# Technical Drawing 101 with AutoCAD 2017

A Multidisciplinary Guide to Drafting Theory and Practice with Video Instruction

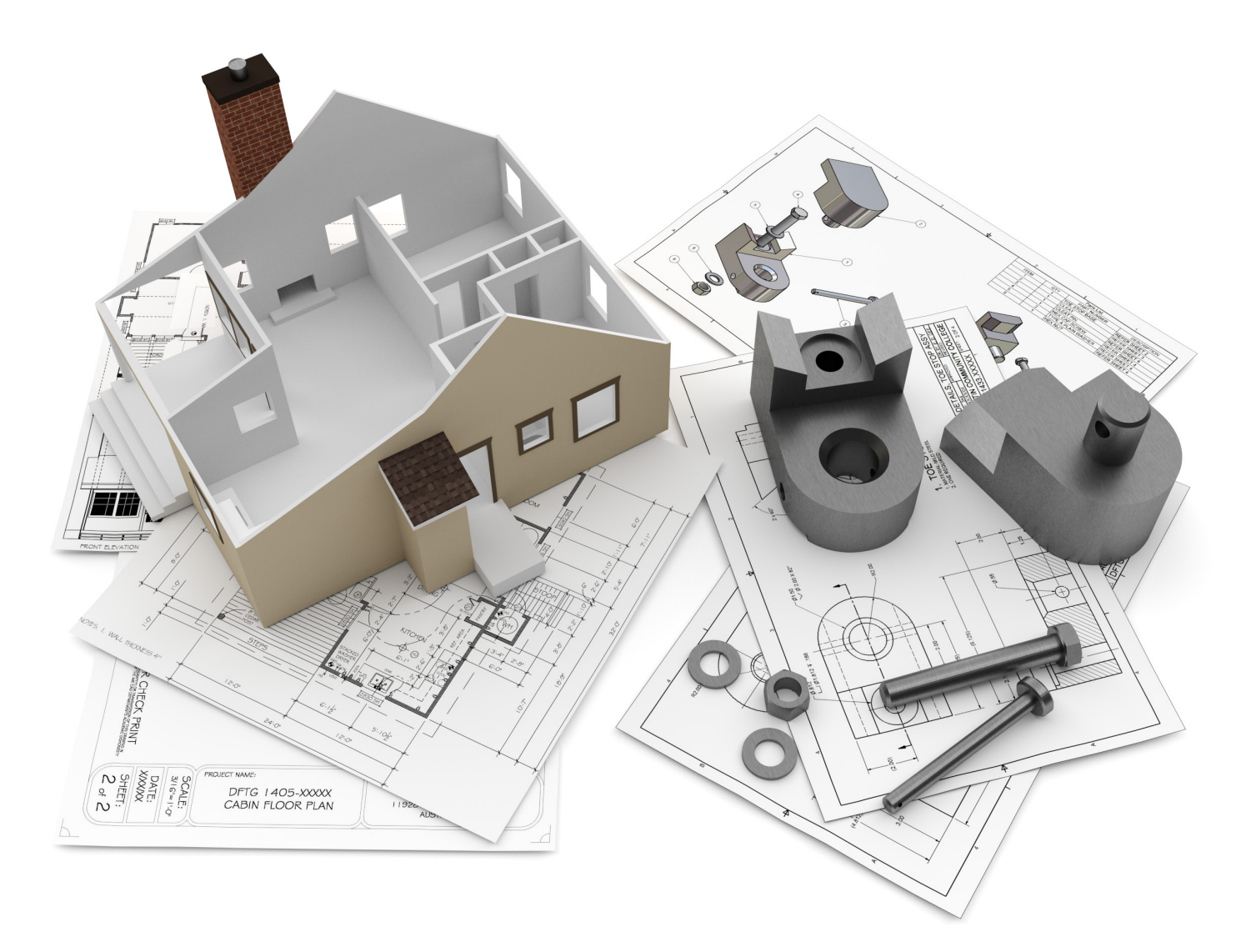

Douglas Smith Antonio Ramirez Ashleigh Fuller

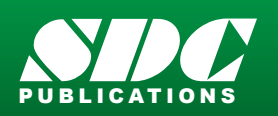

[www.SDCpublications.com](https://www.sdcpublications.com) **Better Textbooks. Lower Prices.**

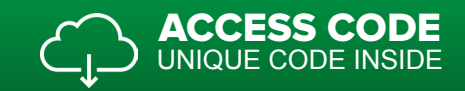

# Visit the following websites to learn more about this book:

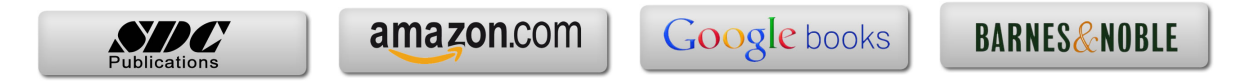

# **CONTENTS**

# **CHAPTER ONE**

TECHNICAL DRAWING 2

#### OBJECTIVES 2

#### OVERVIEW 3

- 1.1 The Origins of Technical Drawing **4**
- 1.2 The Role of Technical Drawing in the Design Process **4**
- 1.3 Training for Careers in Technical Drawing **6**

Career Paths in Technical Drawing **7**

Qualities that Employers Look for in Drafters **11**

Salary Information for Drafters, Architects, and Engineers **11**

Job Prospects for Drafters **12**

KEY WORDS 12 CHAPTER SUMMARY 12 REVIEW QUESTIONS 13 CHAPTER EXERCISES 14

# **CHAPTER TWO**

MULTIVIEW DRAWING 16

#### OBJECTIVES 16

#### OVERVIEW 17

- 2.1 The Terminology of Multiview Drawing **18**
- 2.2 Points, Planes, Coordinate Systems, Lines, and Angles **18**
- 2.3 Terminology of Geometric Shapes **22**

Circles **22**

- Polygons **23**
- Cylinders **24**
- 2.4 Multiview Drawings **25**
- 2.5 View Selection and Alignment of Multiview Drawings **26**
- 2.6 Using Projection Planes to Visualize Multiviews **26**
- 2.7 Projection Planes **28**

Visualizing the Front View **28**

Visualizing the Top View **29**

Visualizing the Side View **30**

2.8 Normal, Inclined, and Oblique Surfaces **30** 

Normal Surfaces **30**

Inclined Surfaces **32**

Oblique Surfaces **33**

2.9 Linetypes and Lineweights in Multiview Drawings **40**

2.10 Hidden Features and Centerlines in Multiview Drawings **41**

2.11 Use Your Imagination! **42**

2.12 Visualizing the Multiviews of Basic Geometric Shapes **46**

2.13 Orthographic Projection **49**

2.14 Drawing Objects to Scale **52**

Full Scale **52**

Half Scale **52**

Quarter Scale **52**

Double Scale **52**

2.15 Drawing Architectural Plans to Scale **52**

Quarter Inch Equals One Foot **52**

Eighth Inch Equals One Foot **52**

2.16 Drawing Sheet Sizes **53**

2.17 Third-Angle Projection Versus First-Angle Projection **54**

KEY WORDS 56

CHAPTER SUMMARY 56

REVIEW QUESTIONS 56

CHAPTER EXERCISES 58

#### **CHAPTER THREE**

TRADITIONAL DRAFTING TOOLS AND TECHNIQUES 70 OBJECTIVES 70 OVERVIEW 71

3.1 Traditional Drafting Tools and Techniques **72**

3.2 Technical Pencils and Pens **72**

3.3 Beginning a Traditional Drafting Project **73**

3.4 Drafting Triangles **73**

3.5 Drawing Lines with Triangles and Parallel Straightedges **74**

3.6 Making Measurements with the Engineer's, Architect's, and Metric Scales **76**

Reading the Engineer's Scale **77**

Reading the Metric Scale **77**

Reading the Architect's Scale **78**

3.7 Converting Units of Measurement **79**

3.8 Reading the Protractor **79**

3.9 Circle Template **81**

3.10 Isometric Ellipse Template **81**

3.11 Adding Text to Drawings and Sketches **89**

Developing a Technical Lettering Style **90**

#### KEY WORDS 90

CHAPTER SUMMARY 90 REVIEW QUESTIONS 90 CHAPTER EXERCISE 91 CHAPTER PROJECTS 91

#### **CHAPTER FOUR**

COMPUTER-AIDED DESIGN BASICS 96

#### OBJECTIVES 96

#### OVERVIEW 97

4.1 Beginning an AutoCAD Drawing **98**

4.2 Adding Toolbars to the Ribbon Interface **100**

4.3 Creating, Opening, and Saving AutoCAD Drawing Files **102** Beginning a New Drawing from the Application Menu **103**

Opening an Existing Drawing **103**

Saving a Drawing **103**

Performing a Save As **103**

4.4 Locating Points on the Cartesian Coordinate System **106**

The User Coordinate System (UCS) Icon **107**

Absolute Coordinates **107**

4.5 Drawing Lines Using Absolute Coordinates **107**

4.6 Drawing Horizontal and Vertical Lines **109** Drawing Lines with Direct Entry **109** 4.7 Drawing Lines with Relative Coordinates **110** 4.8 Drawing Lines with Polar Coordinates **111** 4.9 Setting the Environment for AutoCAD Drawings **114** Drawing Units **114** Drawing Limits **119** Layers **120** 4.10 Zoom and Pan Commands **127** 4.11 AutoCAD Commands **128** Draw Commands **129** Modify Commands **145** Placing and Editing Text **167** Controlling Text Style **170** 4.12 Drafting Settings Dialog Box **172** Snap and Grid Tab **172** Polar Tracking Tab **175** Dynamic Input Tab **177** Object Snap Tab **179** 4.13 Object Snap Tools **180** 4.14 Properties Command **187** 4.15 Inquiry Toolbar **189** 4.16 Preparing to Plot **190** 4.17 Plotting with AutoCAD **193**  4.18 Creating a Page Setup for Plotting **195** KEY WORDS 198 CHAPTER SUMMARY 198 REVIEW QUESTIONS 198 CHAPTER EXERCISES 199 CHAPTER PROJECTS 207 OPTIONAL CHAPTER PROJECTS 221

#### **CHAPTER FIVE**

DIMENSIONING MECHANICAL DRAWINGS 226

#### OBJECTIVES 226

#### OVERVIEW 227

5.1 Dimensioning Fundamentals **228**

Dimensioning Terminology **229**

5.2 Dimension Standards for Mechanical Drawings **230**

Recommended Size and Spacing of Dimension Features **231**

Text Height and Style **232**

Notating Holes and Arcs **233**

Dimensioning Angles **234**

Ordinate Dimensioning **234**

Notes for Drilling and Machining Operations **235**

5.3 Do's and Don'ts of Mechanical Dimensioning (ASME Y14.5-2009) **236**

5.4 Role of Drafters in the Preparation of Dimensioned Mechanical Drawings **237**

5.5 Checking Dimensions on the Finished Drawing **238**

5.6 Design Basics: How Designers Calculate Dimensions **238** 

5.7 Tolerances **239**

Displaying Tolerances on Mechanical Drawings **239**

Interpreting Tolerances on Technical Drawings **240**

Tolerancing Terminology **243**

Interpreting Design Sketch 1 **243**

Interpreting Design Sketch 2 **244**

Calculating the Fit between the Parts in Design Sketches 1 and 2 **245**

Reference Dimensions **246**

Confirming the Tolerances of Manufactured Parts **246**

Tolerance Costs **247**

5.8 Dimensioning with AutoCAD **247**

Linear Dimension Command **249**

Aligned Dimension Command **250**

Arc Length Command **250**

Ordinate Dimension Command **251**

Radius Dimension Command **251**

Jogged Dimension Command **252**

Diameter Dimension Command **252**

Angular Dimension Command **253**

Quick Dimension Command **253**

Baseline Dimension Command **254**

Continue Dimension Command **254**

Dimension Space Command **255**

Dimension Break Command **256**

Tolerance Command **256**

Center Mark Command **257**

Inspection Command **257**

Jogged Linear Command **258**

Dimension Edit Command **258**

Dimension Text Edit Command **259**

Dimension Update Command **260**

Dimension Style Command **260**

5.9 Defining Dimension Settings with the Dimension Style Manager **261**

5.10 Overriding a Dimension Setting **270**

Updating a Dimension **271**

5.11 Adding a Leader to a Drawing **271**

KEY WORDS 274

CHAPTER SUMMARY 274 REVIEW QUESTIONS 274 CHAPTER PROJECTS 275 OPTIONAL CHAPTER PROJECTS 279

### **CHAPTER SIX**

DIMENSIONING ARCHITECTURAL DRAWINGS 284 OBJECTIVES 284 OVERVIEW 285

6.1 Dimensioning Architectural Drawings **286**

6.2 Determining Dimensions on Architectural Drawings **286**

6.3 Architectural Drafting Conventions **287**

6.4 Alignment of Dimension Text **288** 6.5 Architectural Dimensioning Guidelines **288** 6.6 Architectural Dimension Spacing **289** 6.7 Adding a Leader to a Drawing **289** KEY WORDS 290 CHAPTER SUMMARY 290 REVIEW QUESTIONS 290

#### **CHAPTER SEVEN**

CHAPTER PROJECT 291

ISOMETRIC DRAWINGS 296 OBJECTIVES 296 OVERVIEW 297

7.1 Orientation of Lines in Isometric Drawings **298** 7.2 Orientation of Ellipses in Isometric Drawings **298** 7.3 Creating Isometric Drawings with AutoCAD **301** KEY WORDS 307 CHAPTER SUMMARY 307 REVIEW QUESTIONS 307 CHAPTER PROJECTS 309 OPTIONAL CHAPTER PROJECTS 315

## **CHAPTER EIGHT**

SECTIONS 316 OBJECTIVES 316 OVERVIEW 317

8.1 Sections in Mechanical Drawings **318**

8.2 Sections in Architectural Drawings **319**

8.3 Types of Sections **320**

Full Sections **320**

Half Sections **321**

Broken-Out Sections **323**

Revolved Sections **324**

Removed Sections **324**

Offset Sections **325**

KEY WORDS 330 CHAPTER SUMMARY 330 REVIEW QUESTIONS 330 CHAPTER PROJECTS 331

# **CHAPTER NINE**

AUXILIARY VIEWS 340 OBJECTIVES 340

#### OVERVIEW 341

9.1 Visualizing an Auxiliary View **342**

9.2 Constructing an Auxiliary View with the Offset Command **350**

KEY WORDS 355 CHAPTER SUMMARY 355 REVIEW QUESTIONS 356 CHAPTER PROJECTS 357

# **CHAPTER TEN**

BLOCKS 358 OBJECTIVES 358 OVERVIEW 359 10.1 Considerations for Creating Blocks **360**

KEY WORDS 365 CHAPTER SUMMARY 365 REVIEW QUESTIONS 365 CHAPTER PROJECT 366 OPTIONAL CHAPTER PROJECT 370

# **CHAPTER ELEVEN**

MECHANICAL WORKING DRAWINGS 374 OBJECTIVES 374 OVERVIEW 375

11.1 Preparing Mechanical Working Drawings **376**

Assembly Drawings **376**

Detail Drawings **380**

KEY WORDS 382

CHAPTER SUMMARY 382

REVIEW QUESTIONS 382

CHAPTER PROJECTS 383

OPTIONAL CHAPTER PROJECT 392

#### **CHAPTER TWELVE**

ARCHITECTURAL WORKING DRAWINGS 396 OBJECTIVES 396 OVERVIEW 397

12.1 Floor Plans **398**

12.2 Electrical Plans **399**

12.3 Elevations **400**

Creating Elevations Using Multiview Drawing Techniques **400**

Architectural Wall Sections **401**

Roof Profiles on Architectural Elevations **401**

Using the Floor Plan to Locate Features on Elevations **402**

KEY WORDS 403

CHAPTER SUMMARY 403

REVIEW QUESTIONS 403

CHAPTER PROJECTS 404

#### **CHAPTER THIRTEEN**

3D MODELING BASICS 430

OBJECTIVES 430

#### OVERVIEW 431

13.1 2D versus 3D **432**

13.2 Changing the Point of View of an AutoCAD Drawing **432**

13.3 AutoCAD's 3D Modeling Environment **433**

13.4 3D Modeling Tools **435**

Extruding 2D Entities to Create 3D Solid Objects **436**

Unioning 3D Objects **437**

Subtracting 3D Objects **437**

Using the Subtract Command **437**

13.5 Rotating 3D Objects **438**

13.6 Viewing 3D Objects **438**

Using the Free Orbit Tool **438** 

13.7 Representing 3D Objects as Shaded or Wireframe Models

KEY WORDS 439

CHAPTER SUMMARY 439

REVIEW QUESTIONS 439

CHAPTER PROJECTS 440

**APPENDIX A ANSI/ASME STANDARDS 455 APPENDIX B ISO STANDARDS 457 APPENDIX C UNITED STATES NATIONAL CAD STANDARD 459 APPENDIX D GEOMETRIC DIMENSIONING AND TOLERANCING BASICS 461 GLOSSARY 465 INDEX 471**